### **EVALUACION FINAL**

## **PRUEBA DE HABILIDADES PRACTICAS CCNP**

**ESTUDIANTE**

#### **ROMEO EDUARDO VALLADARES DE LEON**

## **UNIVERSIDAD NACIONAL ABIERTA Y A DISTANCIA – UNAD ESCUELA DE CIENCIAS BASICAS, TECNOLOGIA E INGENIERIA – ECBTI INGENIERIA EN TELECOMUNICACIONES IBAGUE – TOLIMA**

#### **2018**

## **EVALUACION FINAL**

## **PRUEBA DE HABILIDADES PRACTICAS CCNP**

**Estudiante**

## **ROMEO EDUARDO VALLADARES DE LEON**

**COD. 358357**

**Opción de Grado**

**DIPLOMADO DE PROFUNDIZACION – CCNP**

**Tutor**

**GERARDO GRANADOS ACUÑA**

#### **UNIVERSIDAD NACIONAL ABIERTA Y A DISTANCIA – UNAD**

#### **ESCUELA DE CIENCIAS BASICAS, TECNOLOGIA E INGENIERIA – ECBTI**

### **INGENIERIA EN TELECOMUNICACIONES**

**IBAGUE – TOLIMA**

**2018**

## **NOTA DE ACEPTACION**

Presidente de la Jurado

**Jurado** 

Ibagué 13 Diciembre 2018

#### **AGRADECIMIENTOS**

**Como primer punto le doy Gracias a Dios por ser El quien me da la sabiduría e inteligencia para poder haber culminado este proceso de formación con la ingeniería en telecomunicaciones, luego mi esposa por ser esa ayuda idónea la cual siempre me apoya y me apoyo a que fuera posible ser un profesional, agradezco a mi familia en general a mis suegros por ser parte de este proceso, mi familia en Guatemala que siempre me apoyo a seguir adelante y a mi mama que siempre fue la que tomo la iniciativa que viajara a Colombia para poder casarme y ser lo que hoy soy, gracias a la universidad por aceptarme y ser parte de este proceso y gracias a todas las personas y tutores del ecbti cead Ibagué que fueron parte de mi proceso de formación para ser la persona que hoy soy, solo agradecerles por todo lo que han aportado a mi vida.**

## **TABLA DE CONTENIDO**

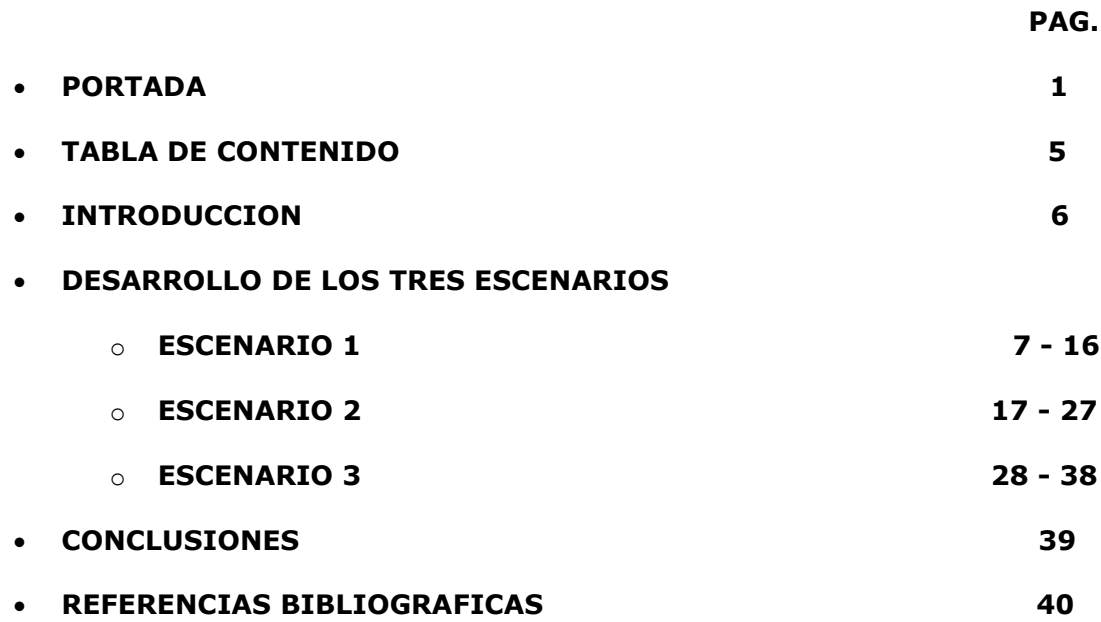

#### **INTRODUCCION**

**En el desarrollo de la evaluación de Prueba de Habilidades Practicas del Diplomado de Profundización CCNP, se busca identificar, implementar y desarrollar competencias y habilidades las cuales fueron adquiridas en el proceso de cada una de las fases del diplomado, esto nos ayuda a tener un nivel alto de solución de problemas de redes. Conocemos que en este tiempo las telecomunicaciones han evolucionado de una manera muy rápida, donde observamos que ahora se tiene un nivel alto de seguridad, son muy complejos y evolucionan muy rápido, cada día vemos nuevas técnicas de programación en protocolos de seguridad, y muchas especificaciones técnicas diferentes de programar los equipos que conforman las redes, cada día vemos que salen más protocolos, configuraciones y estándares que nos permitirán darle un mejor servicio confiable y fácil de configuración, y este informe se realizaran la soluciones de 3 ejercicios diferentes o configuraciones que nos enseña a ver los entornos reales en las redes de comunicación, en si evaluaremos y pondremos en práctica los conocimientos adquiridos en el diplomado.**

# **Descripción de escenarios propuestos para la prueba de habilidades**

# **Escenario 1**

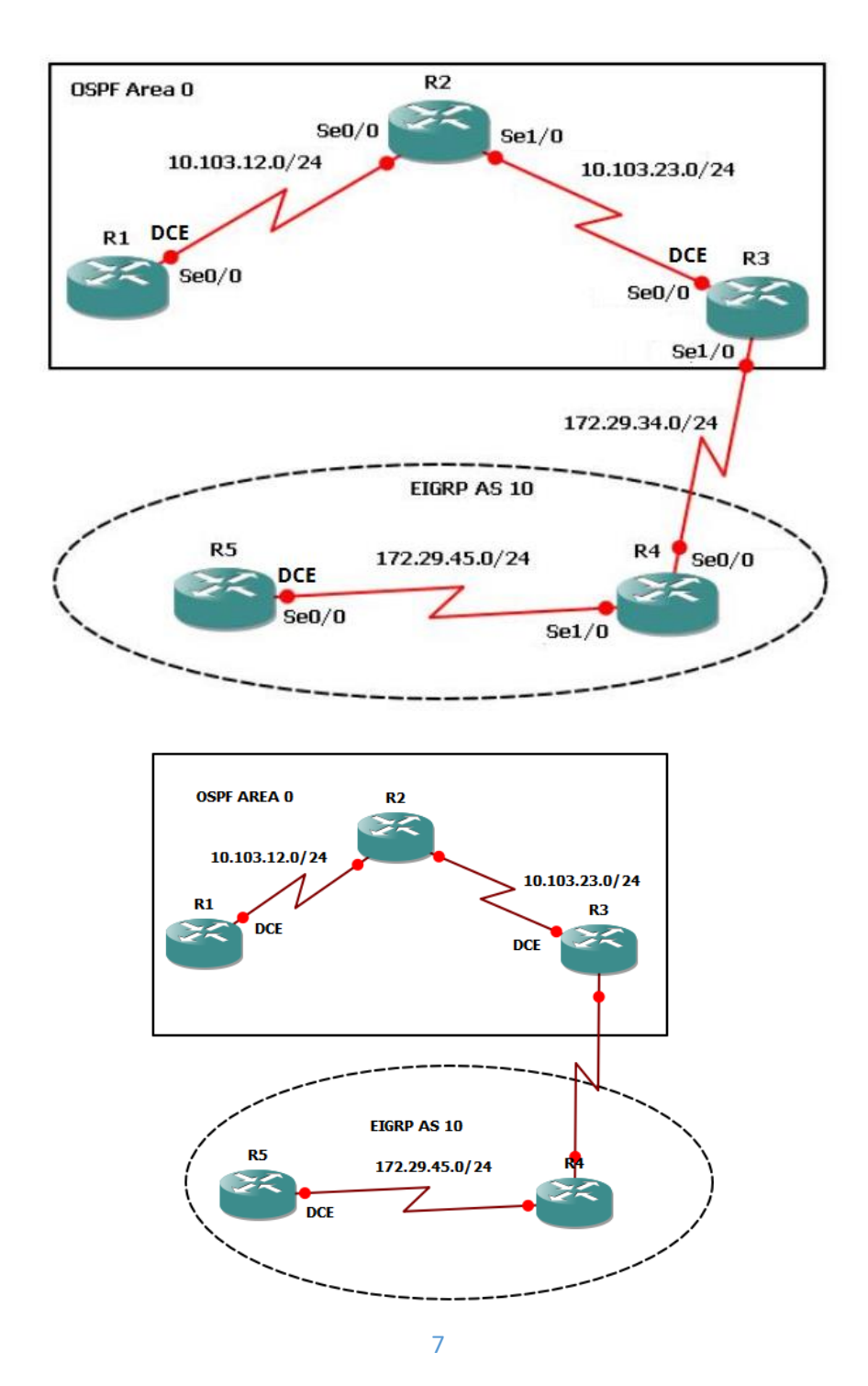

1. Aplique las configuraciones iniciales y los protocolos de enrutamiento para los routers R1, R2, R3, R4 y R5 según el diagrama. No asigne passwords en los routers. Configurar las interfaces con las direcciones que se muestran en la topología de red.

#### **CONFIGURACION PARA ROUTER 1**

*Router> Router>enable Se ingresó a modo privilegiado Router#configure terminal Se ingresó a modo de configuración Router(config)#hostname R1 Se asigna nombre al router R1(config)#router ospf 1 R1(config-router)#router-d 1.1.1.1 Se identifica el router R1(config-router)#network 10.103.12.0 255.255.255.0 area 0 R1(config-router)#exit R1(config)#interface s0/0 Se configura el interfaz serial 0 R1(config-if)description to R2 R1(config-if)#ip address 10.103.12.1 255.255.255.0 R1(config-if)#clock rate 128000 Como es DCE se configura reloj R1(config-if)#bandwidth 128 R1(config-if)#no shutdown Se activó la interfaz R1(config-if)#exit R1(config)#end R2#wr*

#### **CONFIGURACION PARA ROUTER 2**

*Router> Router>enable Se ingresó a modo privilegiado Router#configure terminal Se ingresó a modo de configuración Router(config)#hostname R2 Se asignó nombre al router R2(config)#router ospf 1 R2(config-router)#router-id 2.2.2.2 Se identificó el router R2(config-router)#network 10.103.12.0 255.255.255.0 area 0 R2(config-router)#network 10.103.23.0 255.255.255.0 area 0 R2(config-router)#exit R2(config)#interface s0/0 Se configuro interfaz serial 0 R2(config-if)description to R1 R2(config-if)#ip address 10.103.12.2 255.255.255.0 R2(config-if)#no shutdown* Se activó la interfaz *R2(config-if)#exit R2(config)#interface s0/1 Se configuro interfaz serial 0 R2(config-if)description to R3 R2(config-if)#ip address 10.103.23.1 255.255.255.0* 

*R2(config-if)#no shutdown Se activó la interfaz R2(config-if)#exit R2(config)#end R2#wr*

#### **CONFIGURACION PARA ROUTER 3**

*Router> Router>enable Se ingresa a modo privilegiado Router#configure terminal Se ingresa a modo de configuración Router(config)#hostname R3 Se asignó nombre al router R3(config)#router ospf 1 R3(config-router)#router-id 3.3.3.3 Se identifica el router R3(config-router)#network 10.103.23.0 255.255.255.0 area 0 R3(config-router)#exit R3(config)#interface s0/0 Se configura interfaz serial 0 R3(config-if)description to R2 R3(config-if)#ip address 10.103.23.2 255.255.255.0 R3(config-if)#clock rate 128000 Como es DCE se configura reloj R3(config-if)#bandwidth 128 R3(config-if)#no shutdown Se activa la interfaz R3(config-if)#exit R3(config)#interface s0/1 Se configura interfaz serial 1 R3(config-if)description to R4 R3(config-if)#ip address 172.29.34.1 255.255.255.0 R3(config-if)#no shutdown Se activa la interfaz R3(config-if)#exit R3(config)#end R3#wr*

 *El objetivo es permitir comunicación con ambos protocolos y teniendo en cuenta que R4 es el puerto serial 0 se configura con eigrp, se procede a configurar igualmente el puerto serial 1 de R3.*

*R3#configure terminal Se ingresa a modo de configuración R3(config)#router eigrp 10 Se configura eigrp R3(config-rtr)#eigrp router-id 3.3.3.3 Se asigna identidad al router R3(config-rtr)#network 172.29.34.0 255.255.255.0 R3(config-rtr)#exit R3(config)#end R3#wr*

#### **CONFIGURACION PARA ROUTER 4**

*Router> Router>enable Se ingresa a modo privilegiado Router#configure terminal Se ingresa a modo de configuración Router(config)#hostname R4 Se asigna nombre al router R4(config)#router eigrp* 10 *R4(config-rtr)#eigrp router-id 4.4.4.4 Se asigna identidad al router R4(config-rtr)#network 172.29.34.0 255.255.255.0 R4(config-rtr)#network 172.29.45.0 255.255.255.0 R4(config-rtr)#exit R4(config)#interface s0/0 R4(config-if)#ip address 172.29.34.2 255.255.255.0 R5(config-if)#no shutdown Se activa la interfaz R4(config-if)#exit R4(config)#interface s0/1 R4(config-if)#ip address 172.29.45.1 255.255.255.0 R5(config-if)#no shutdown Se activa la interfaz R4(config-if)#exit R4(config)#end R4#wr*

### **CONFIGURACION PARA ROUTER 5**

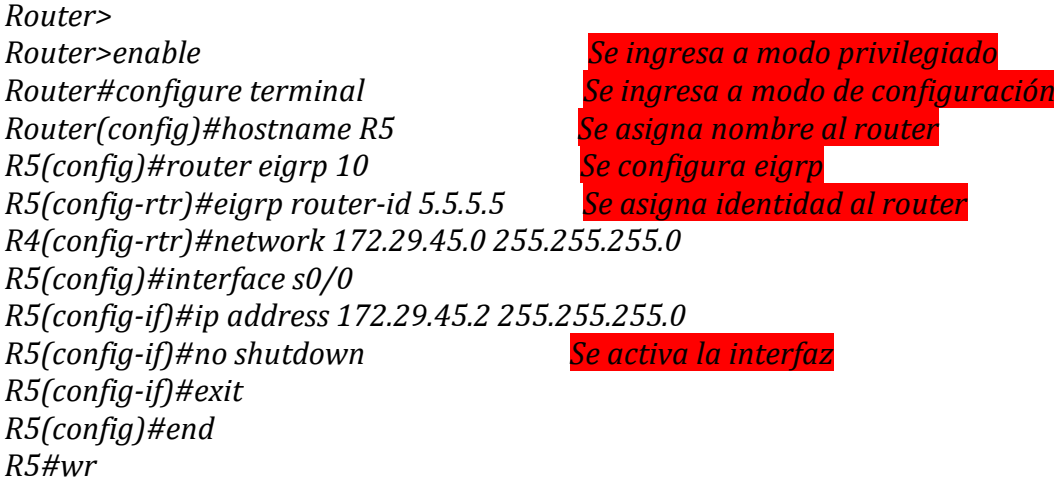

- 2. Cree cuatro nuevas interfaces de Loopback en R1 utilizando la asignación de direcciones 10.1.0.0/22 y configure esas interfaces para participar en el área 0 de OSPF.
- *En esta etapa se crea la interfaces Loopback, y se identifica la máscara de red es 255.255.252.0*

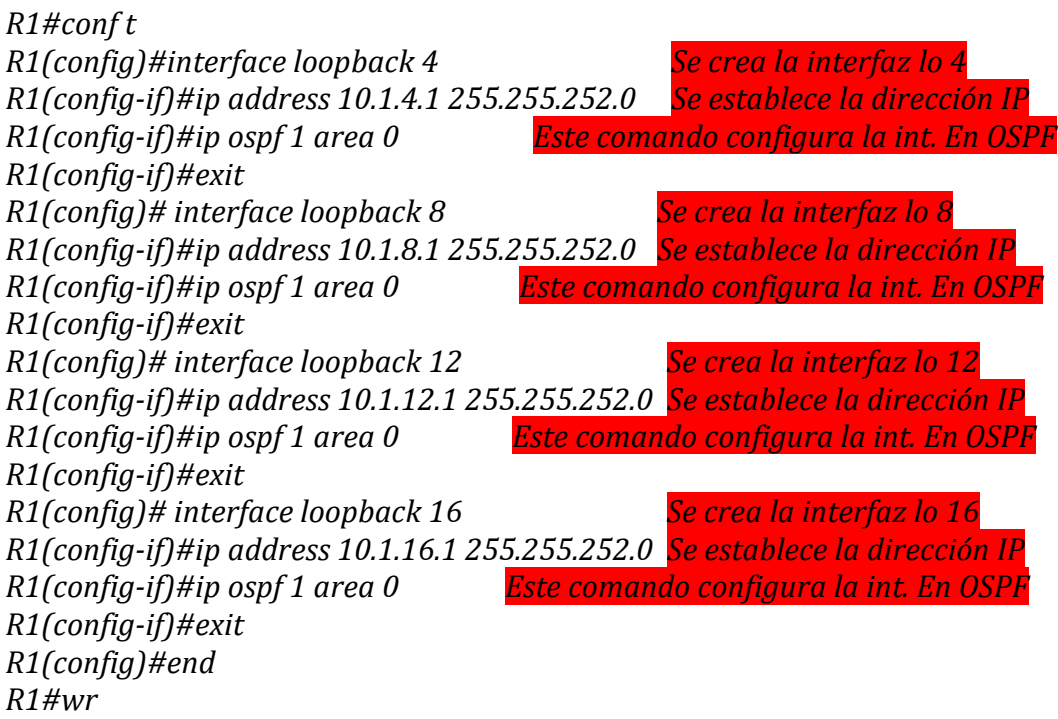

 *Se adjunta pantallazo para verificar la interfaces Loopback hayan quedado configuradas y asi poder realizar el protocolo OSPF utilizando el comando show ip ospf brief el cual muestra el siguiente resultado.*

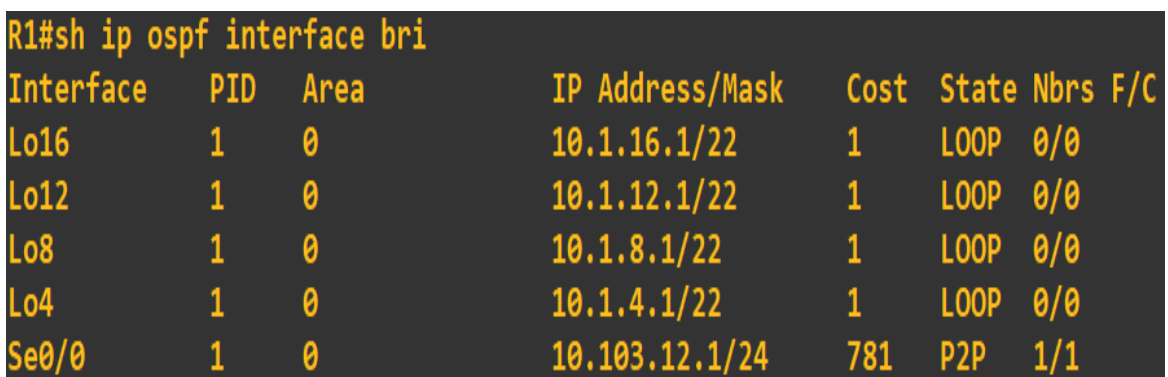

3. Cree cuatro nuevas interfaces de Loopback en R5 utilizando la asignación de direcciones 172.5.0.0/22 y configure esas interfaces para participar en el Sistema Autónomo EIGRP 10.

*R5#configure terminal Se ingresa a modo de configuración R5(config)#int lo 4 R5(config-if)#ip address 172.5.4.1 255.255.252.0 R5(config-if)#exit R5(config)#int lo 8 R5(config-if)#ip address 172.5.8.1 255.255.252.0 R5(config-if)#exit R5(config)#int lo 12 R5(config-if)#ip address 172.5.12.1 255.255.252.0 R5(config-if)#exit R5(config)#int lo 16 R5(config-if)#ip address 172.5.16.1 255.255.252.0 R5(config-if)#exit*

 *Se coloca el pantallazo para evidencia que fueron creadas las interfaces Loopback el cual utiliza el comando show ip interfaces brief / include up el cual da la siguiente información.*

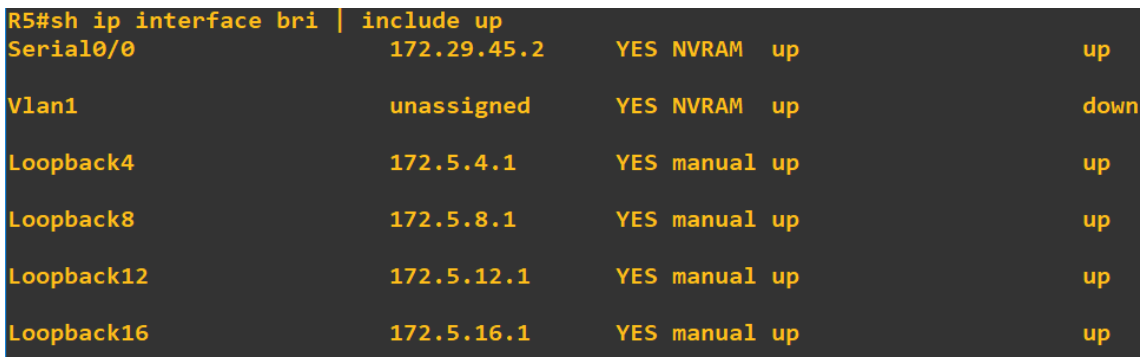

#### *R5(config)#router eigrp 10*

*R5(config-router)#no auto-sumary R5(config-router)#network 172.5.4.0 255.255.255.0 R5(config-router)#network 172.5.8.0 255.255.255.0 R5(config-router)#network 172.5.12.0 255.255.255.0 R5(config-router)#network 172.5.16.0 255.255.255.0 R5(config-router)#network 172.29.45.0 255.255.255.0 R5(config-router)#exit R5(config)#end R5#wr*

 *Se toma pantallazo evidenciando que la interfaces Loopback se haya ejecutado bien e integrado al protocolo eigrp utiliza el comando show ip eigrp interfaces. Y ya quedan las 4 nuevas interfaces de Loopback en eigrp.*

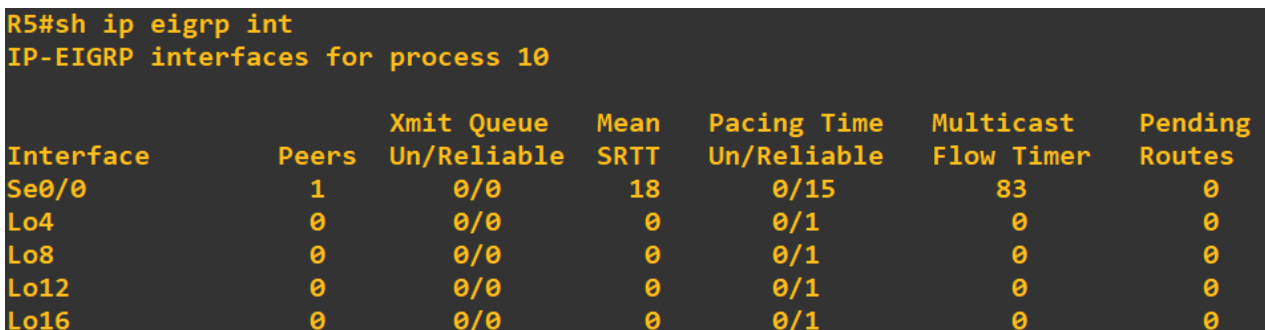

4. Analice la tabla de enrutamiento de R3 y verifique que R3 está aprendiendo

las nuevas interfaces de Loopback mediante el comando *show ip route*.

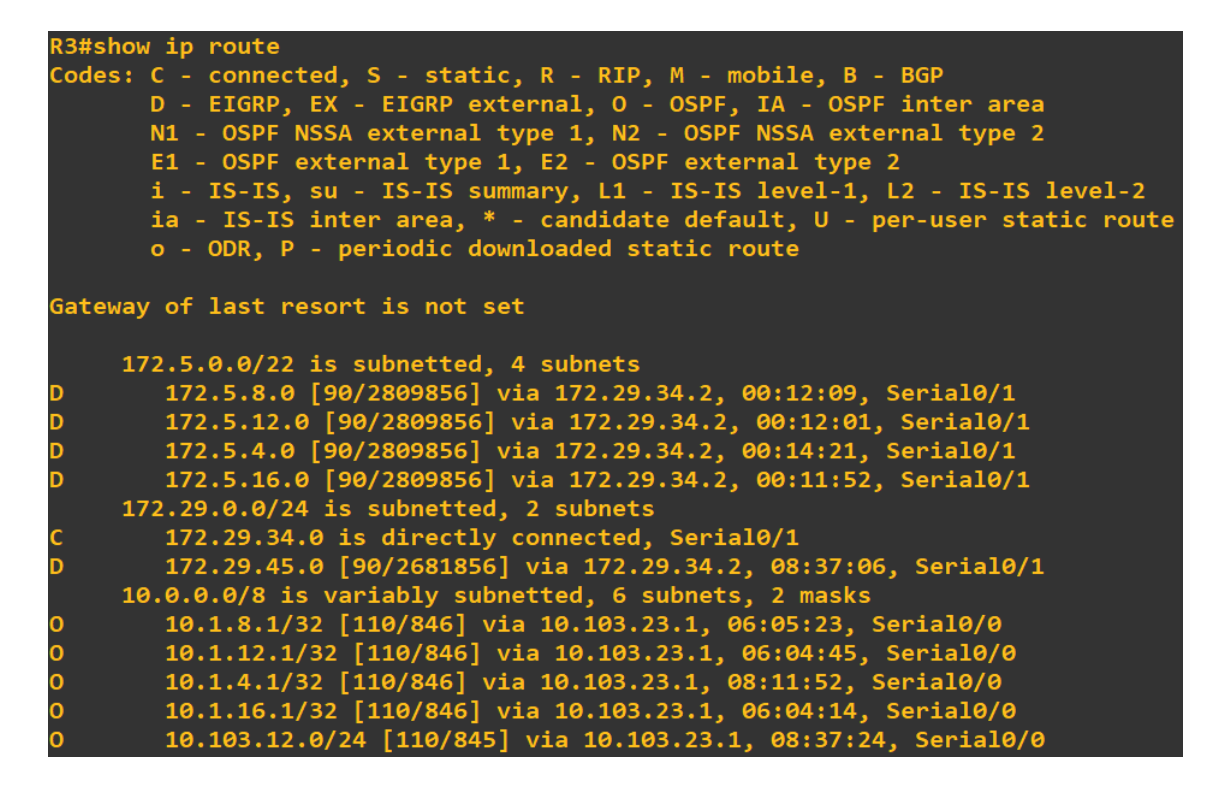

En este pantallazo evidenciamos que se ejecuta el comando **show ip route.**

En el pantallazo siguiente evidenciaremos que el router R3 ha aprendido 8

nuevas interfaces Loopback de ambos protocolos. Protocolo OSPF en R1

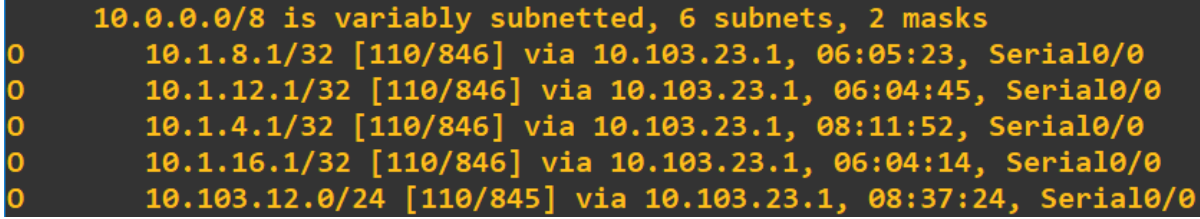

Protocolo **eigrp** en R5

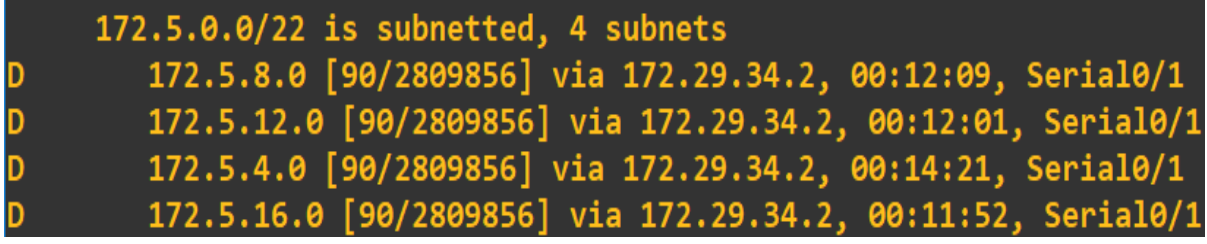

- 5. Configure R3 para redistribuir las rutas EIGRP en OSPF usando el costo de 50000 y luego redistribuya las rutas OSPF en EIGRP usando un ancho de banda T1 y 20,000 microsegundos de retardo.
- Para poder redistribuir las rutas EIGRP en OSPF se utilizan los siguientes comandos y debemos de tener en cuenta esta fórmula para realizar la conversión.
- $\triangleright$  Formula  $Costo = \frac{1000000}{PWC/km}$  $BW(Kbps)$

*R3(config)#router eigrp 10 R3(config-router)#redistribute ospf 1 metric 100000 20000 255 255 1500 R3(config-router)#exit R3(config)#router ospf 1 R3(config-router)#redistribute eigrp 10 metric 50000 subnets R3(config-router)#exit R3(config)#end R3#wr*

6. Verifique en R1 y R5 que las rutas del sistema autónomo opuesto existen en

su tabla de enrutamiento mediante el comando *show ip route*.

*En el siguiente pantallazo observaremos que en R1 ya aparecen los Loopbacks* 

| creados en R5.                                                                                                    |  |
|----------------------------------------------------------------------------------------------------|--|
| R1# sh ip rout<br>Codes: C - connected, S - static, R - RIP, M - mobile, B - BGP<br>D - EIGRP, EX - EIGRP external, O - OSPF, IA - OSPF inter area<br>N1 - OSPF NSSA external type 1, N2 - OSPF NSSA external type 2<br>E1 - OSPF external type 1, E2 - OSPF external type 2<br>i - IS-IS, su - IS-IS summary, L1 - IS-IS level-1, L2 - IS-IS level-2<br>ia - IS-IS inter area, * - candidate default, U - per-user static route<br>o - ODR, P - periodic downloaded static route |  |
| Gateway of last resort is not set                                                                                                    |  |
| 172.5.0.0/22 is subnetted, 4 subnets                                                                                                    |  |
| 0 E2<br>172.5.8.0 [110/50000] via 10.103.12.2, 00:01:32, Serial0/0                                                                                                    |  |
| 0 E2 172.5.12.0 [110/50000] via 10.103.12.2, 00:01:32, Serial0/0                                                                                                    |  |
| 0 E2 172.5.4.0 [110/50000] via 10.103.12.2, 00:01:32, Serial0/0                                                                                                    |  |
| 0 E2<br>172.5.16.0 [110/50000] via 10.103.12.2, 00:01:32, Serial0/0                                                                                                    |  |
| 172.29.0.0/24 is subnetted, 2 subnets                                                                                                    |  |
| 0 E2<br>172.29.34.0 [110/50000] via 10.103.12.2, 00:01:32, Serial0/0                                                                                                    |  |
| 0 E2<br>172.29.45.0 [110/50000] via 10.103.12.2, 00:01:32, Serial0/0                                                                                                    |  |
| 10.0.0.0/8 is variably subnetted, 6 subnets, 2 masks                                                                                                    |  |
| 10.1.8.0/22 is directly connected, Loopback8                                                                                                    |  |
| 10.1.12.0/22 is directly connected, Loopback12                                                                                                    |  |
| 10.1.4.0/22 is directly connected, Loopback4                                                                                                    |  |
| 10.1.16.0/22 is directly connected, Loopback16                                                                                                    |  |
| C<br>C<br>C<br>C<br>C<br>O<br>10.103.12.0/24 is directly connected, Serial0/0                                                                                                    |  |
| 10.103.23.0/24 [110/845] via 10.103.12.2, 00:07:15, Serial0/0                                                                                                    |  |

 *En el siguiente pantallazo observaremos que en R5 ya aparecen los Loopbacks creados en R1.*

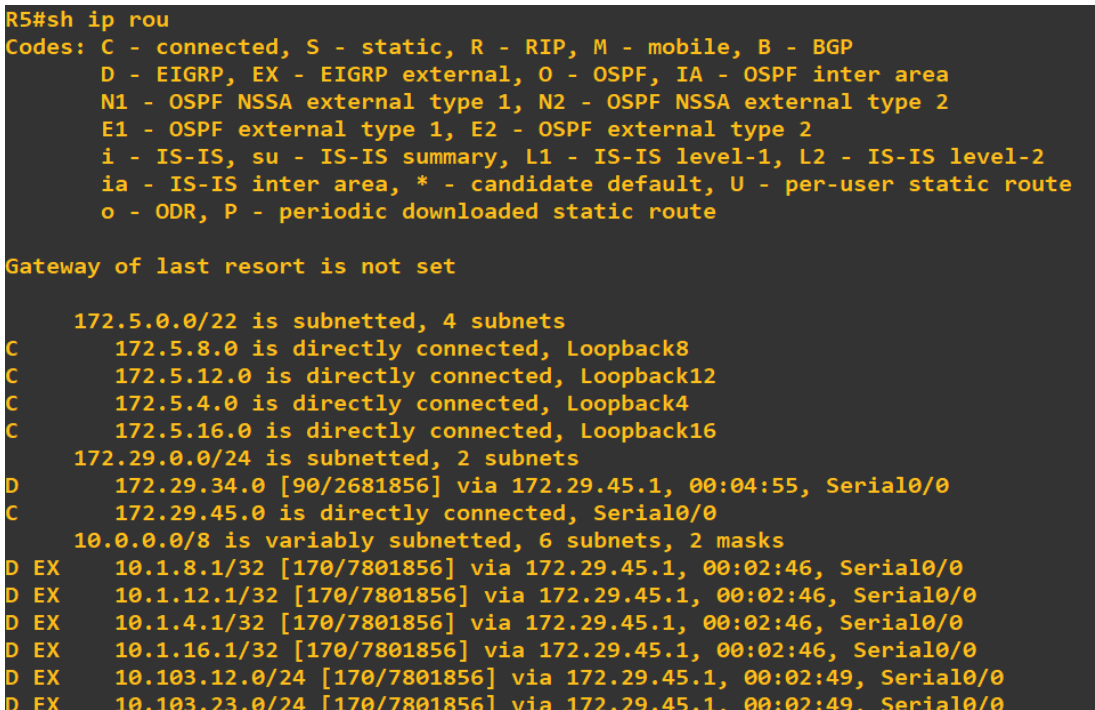

# **Escenario 2**

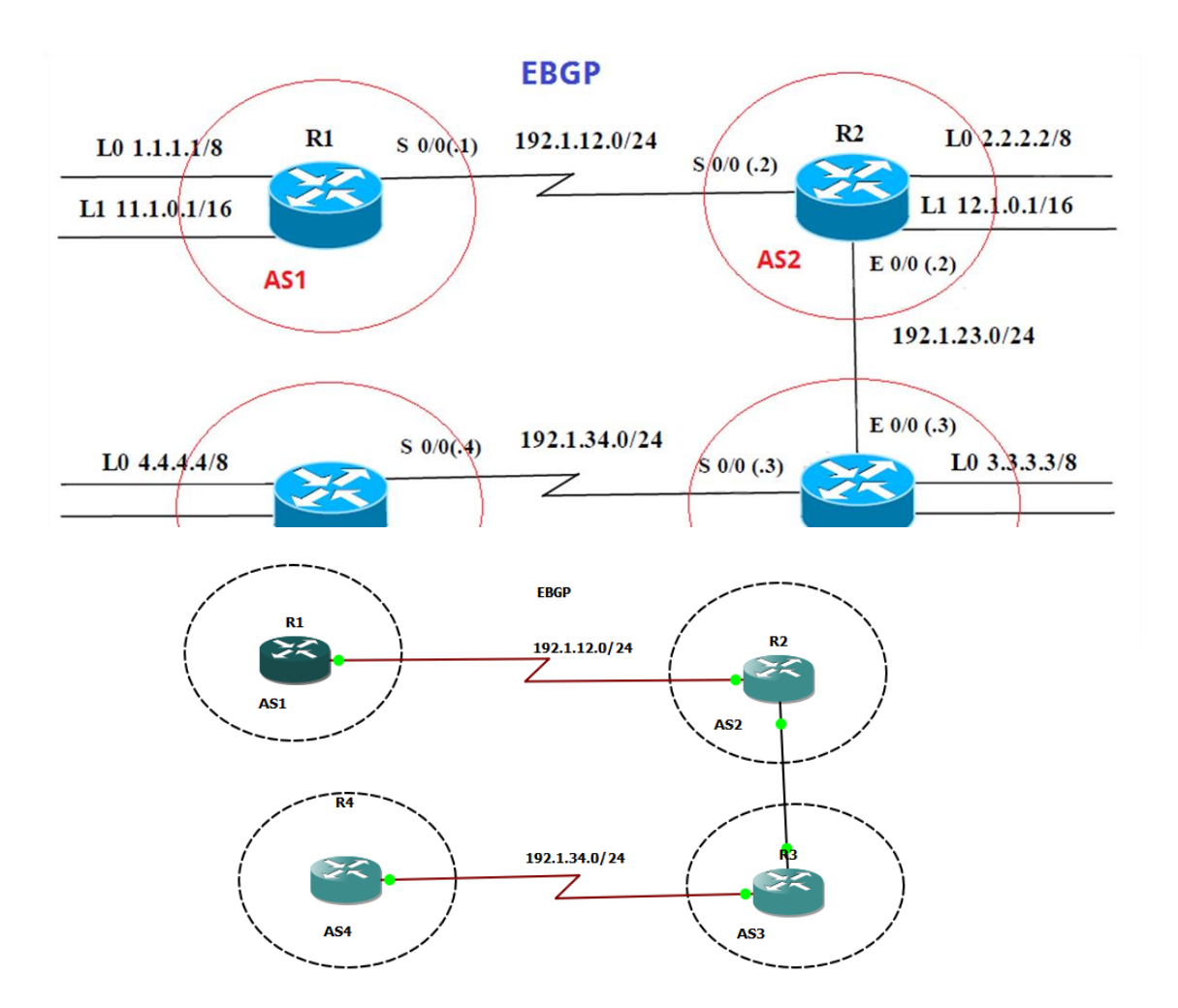

## **Información para configuración de los Routers**

**R**2

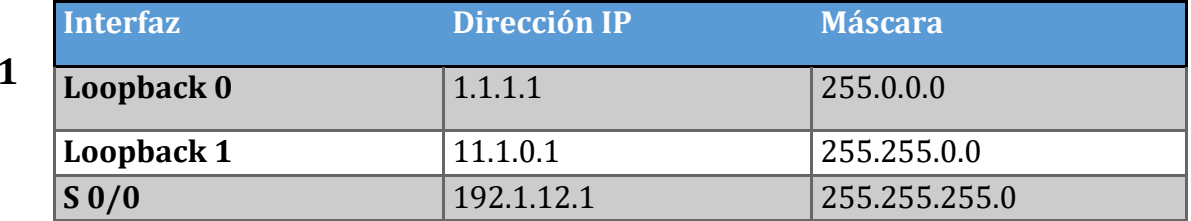

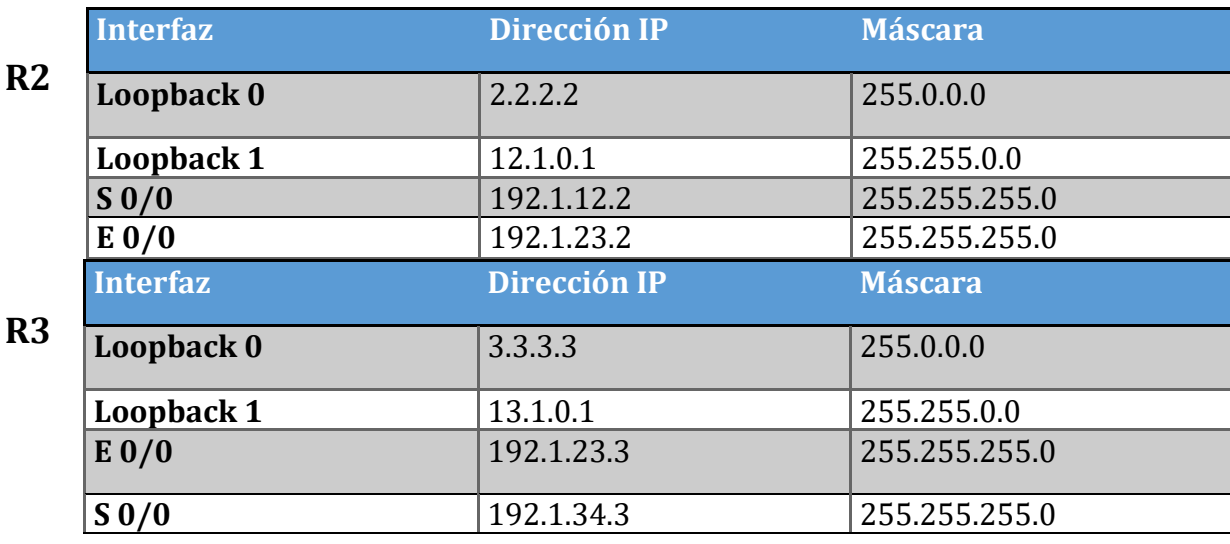

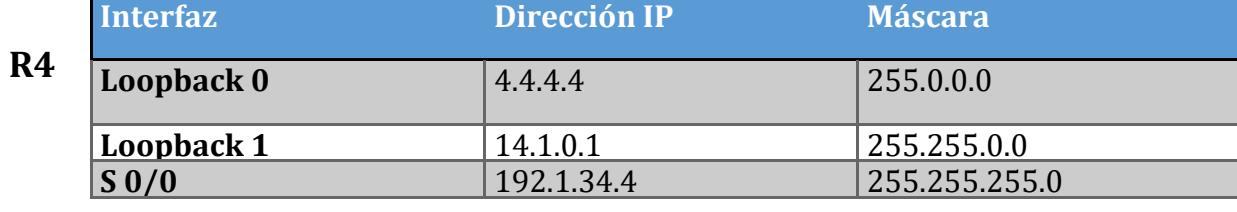

## **CONFIGURACION ROUTER**

- $\triangleright$  enable
- $\triangleright$  conf terminal
- $\triangleright$  int lo 0
- $\triangleright$  ip address 1.1.1.1 255.0.0.0
- $\triangleright$  exit
- $\triangleright$  int lo 1
- $\triangleright$  ip address 11.1.0.1 255.255.0.0
- $\triangleright$  exit
- $\triangleright$  int s0/0
- ip address 192.1.12.1 255.255.255.0
- $\triangleright$  clockrate 64000
- $\triangleright$  no shut
- $\triangleright$  exit
- $\triangleright$  end
- $>$  wr

 $\mathbb{R}^2$  R1

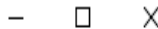

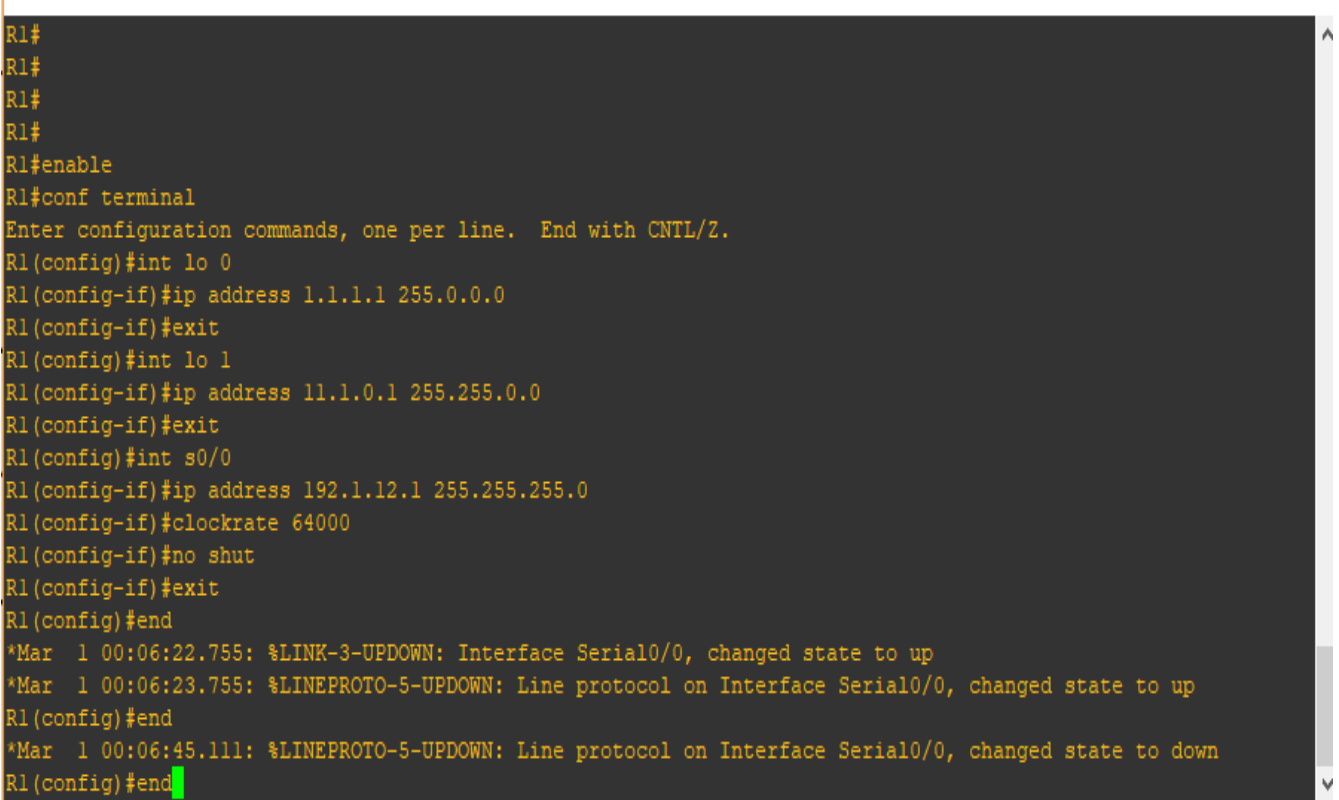

- $\triangleright$  enable
- $\triangleright$  conf terminal
- $\triangleright$  int lo 0
- $\triangleright$  ip address 2.2.2.2 255.0.0.0
- $\triangleright$  exit
- $\triangleright$  int lo 1
- $\ge$  ip address 12.1.0.1 255.255.0.0
- $\triangleright$  exit
- $\triangleright$  int s0/0
- $\triangleright$  ip address 192.1.12.2 255.255.255.0
- $\triangleright$  no shut
- $\triangleright$  exit
- $\triangleright$  int fastEthernet 0/0
- $\triangleright$  ip address 192.1.23.2 255.255.255.0
- $\triangleright$  no shut

 $\mathbb{R}^2$  R<sub>2</sub>

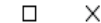

\*Mar 1 00:00:29.431: %LINEPROTO-5-UPDOWN: Line protocol on Interface FastEthernet1/0, changed state to down R2#enable R2#conf terminal Enter configuration commands, one per line. End with CNTL/Z. R2(config)#int lo 0 R2(config-if)#ip address 2.2.2.2 255.0.0.0 R2(config-if)#exit R2(config)#int lo 1 R2(config-if)#ip address 12.1.0.1 255.255.0.0 R2(config-if)#exit 22 (config)#int s0/0 R2(config-if)#ip address 192.1.12.2 255.255.255.0 R2(config-if)#no shut R2(config-if)#exit R2(config)#int fastEthernet 0/0 R2(config-if)#ip address 192.1.23.2 255.255.255.0 R2(config-if)#no shut \*Mar 1 00:08:50.327: %LINEPROTO-5-UPDOWN: Line protocol on Interface Loopback0, changed state to up<br>\*Mar 1 00:08:50.635: %LINEPROTO-5-UPDOWN: Line protocol on Interface Loopback1, changed state to up R2(config-if)#no shut \*Mar 1 00:08:52.215: %LINK-3-UPDOWN: Interface Serial0/0, changed state to up R2(config-if)#no shut \*Mar 1 00:08:53.219: %LINEPROTO-5-UPDOWN: Line protocol on Interface Serial0/0, changed state to up R2(config-if)#no shut R2(config-if)# \*Mar 1 00:09:01.639: \$LINK-3-UPDOWN: Interface FastEthernet0/0, changed state to up Mar 1 00:09:02.639: %LINEPROTO-5-UPDOWN: Line protocol on Interface FastEthernet0/0, changed state to up> 2 (config-if)#exit R2(config)#end R2#w Mar 1 00:09:16.399: \$SYS-5-CONFIG I: Configured from console by console l2#wr

- $\triangleright$  enable
- $\triangleright$  conf terminal
- $\triangleright$  int lo 0
- $\triangleright$  ip address 3.3.3.3 255.0.0.0
- $\triangleright$  exit
- $\triangleright$  int lo 1
- $\ge$  ip address 13.1.0.1 255.255.0.0
- $\triangleright$  exit
- int fastEthernet 0/0
- ip address 192.1.23.3 255.255.255.0
- $\triangleright$  no shut
- $\triangleright$  exit
- $\triangleright$  int s0/0
- $\triangleright$  ip address 192.1.34.3 255.255.255.0
- $\triangleright$  no shut
- $\triangleright$  exit
- $\triangleright$  end

B<sub>R3</sub>

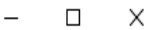

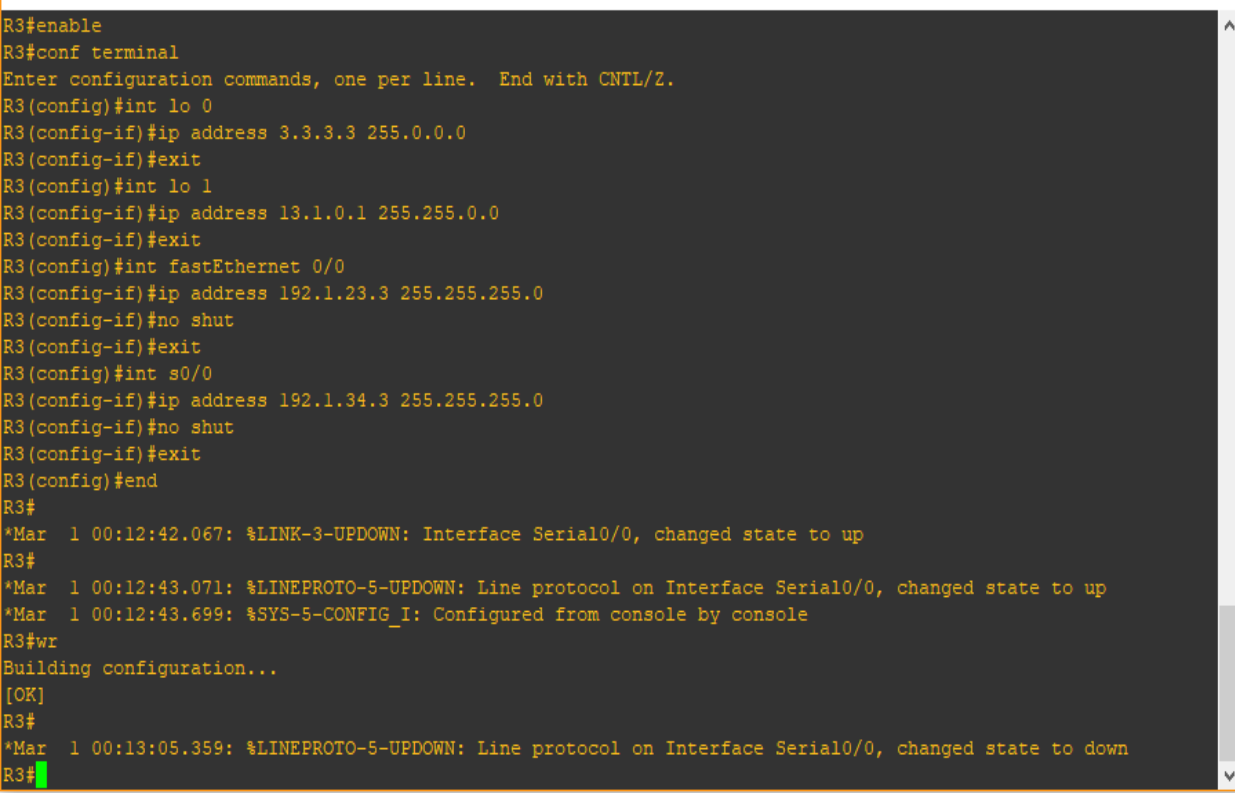

- $\triangleright$  enable
- > conf terminal
- $\triangleright$  int lo 0
- $\triangleright$  ip address 4.4.4.4 255.0.0.0
- $\triangleright$  exit
- $\triangleright$  int lo 1
- $\triangleright$  ip address 14.1.0.1 255.255.0.0
- $\triangleright$  exit
- $\triangleright$  int s0/0
- ip address 192.1.34.4 255.255.255.0
- $\ge$  clockrate 64000
- $\triangleright$  no shut
- $\triangleright$  exit
- $\triangleright$  end

<mark>。</mark>R4

 $\Box$ X  $\overline{a}$ 

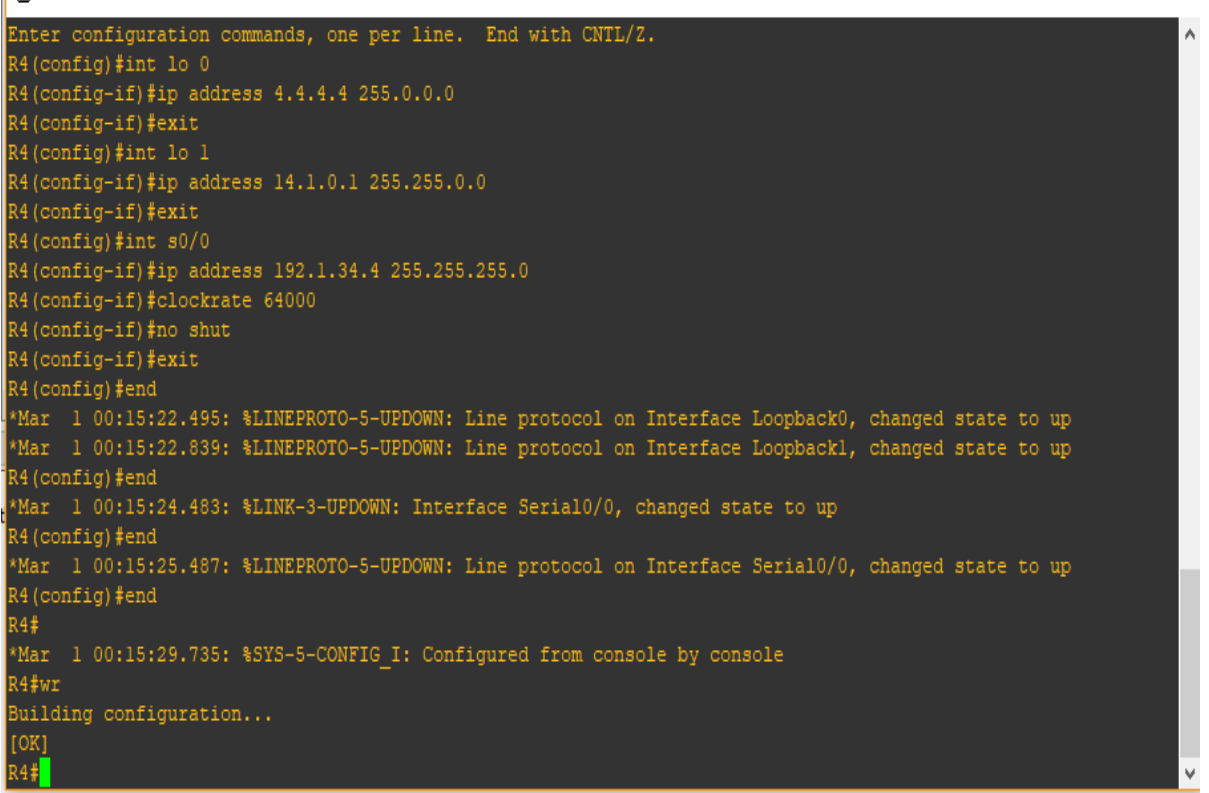

1. Configure una relación de vecino BGP entre R1 y R2. R1 debe estar en AS1 y R2 debe estar en AS2. Anuncie las direcciones de Loopback en BGP. Codifique los ID para los routers BGP como 11.11.11.11 para R1 y como 22.22.22.22 para R2. Presente el paso a paso con los comandos utilizados y la salida del comando show ip route.

R1

- $\triangleright$  enable
- $\triangleright$  conf terminal
- $\triangleright$  router bgp 1
- $\triangleright$  bgp router-id 11.11.11.11
- $\triangleright$  neighbor 192.1.12.2 remote-as 2
- network 1.0.0.0 mask 255.0.0.0
- network 11.1.0.0 mask 255.255.0.0

 $\mathbb{R}^3$  R1

 $\Box$  $\equiv$  $\times$ \*Mar 1 00:08:15.971: \$SYS-5-CONFIG I: Configured from console by console R1#wr Building configuration...  $[OK]$  $R1#$ \*Mar 1 00:08:55.219: %LINEPROTO-5-UPDOWN: Line protocol on Interface Serial0/0, changed state to up Rl#enable Rl#conf terminal Enter configuration commands, one per line. End with CNTL/Z. R1(config)#router bgp 1 R1(config-router)#bgp router-id 11.11.11.11 R1(config-router)#neighbor 192.1.12.2 remote-as 2 R1(config-router)#network 1.0.0.0 mask 255.0.0.0 R1(config-router)#network 11.1.0.0 mask 255.255.0.0 R1(config-router)#exit R1(config)#exit  $R1#$ \*Mar 1 00:27:16.783: \*SYS-5-CONFIG I: Configured from console by console  $R1#wr$ % Unknown command or computer name, or unable to find computer address R1#wr Building configuration... **[OK]**  $R1#$ 

R<sub>2</sub>

- $\triangleright$  enable
- $\triangleright$  conf terminal
- $\triangleright$  router bgp 2
- $\triangleright$  bgp router-id 22.22.22.22
- $\triangleright$  neighbor 192.1.12.1 remote-as 1
- network 2.0.0.0 mask 255.0.0.0
- network 12.1.0.0 mask 255.255.0.0

 $\mathbb{R}^3$  R<sub>2</sub>  $\times$  $\Box$ \*Mar 1 00:09:01.639: \LINK-3-UPDOWN: Interface FastEthernet0/0, changed state to up<br>\*Mar 1 00:09:02.639: \LINEPROTO-5-UPDOWN: Line protocol on Interface FastEthernet0/0, changed state to up R2(config-if)#exit R2(config)#end  $R2#w$ \*Mar 1 00:09:16.399: \$SYS-5-CONFIG\_I: Configured from console by console R<sub>2#wr</sub> Building configuration...  $\begin{array}{ll} \text{[OK]}\\ \text{R2}\,\text{\#} \end{array}$  $R2+$  $R2#$  $R2#$ R2#  $R2#$ R2#  $R2#$ R2#enable R2#conf terminal Enter configuration commands, one per line. End with CNTL/Z. R2(config)#router bgp 2 R2(config-router)#bgp router-id 22.22.22.22 R2(config-router)#neighbor 192.1.12.1 remote-as 1 R2(config-router)#network 2.0.0.0 mask 255.0.0.0 R2(config-router)#network 12.1.0.0 mask 255.255.0.0 R2(config-router)#end  $R2#$ \*Mar 1 00:30:07.527: \*SYS-5-CONFIG\_I: Configured from console by console R2#wr Building configuration... [OK]<br>R2#

> 2. Configure una relación de vecino BGP entre R2 y R3. R2 ya debería estar configurado en AS2 y R3 debería estar en AS3. Anuncie las direcciones de Loopback de R3 en BGP. Codifique el ID del router R3 como 33.33.33.33. Presente el paso a con los comandos utilizados y la salida del comando show ip route.

R2

- $\triangleright$  enable
- $\triangleright$  conf terminal
- $\triangleright$  router bgp 2
- $\triangleright$  neighbor 192.1.23.3 remote-as 3

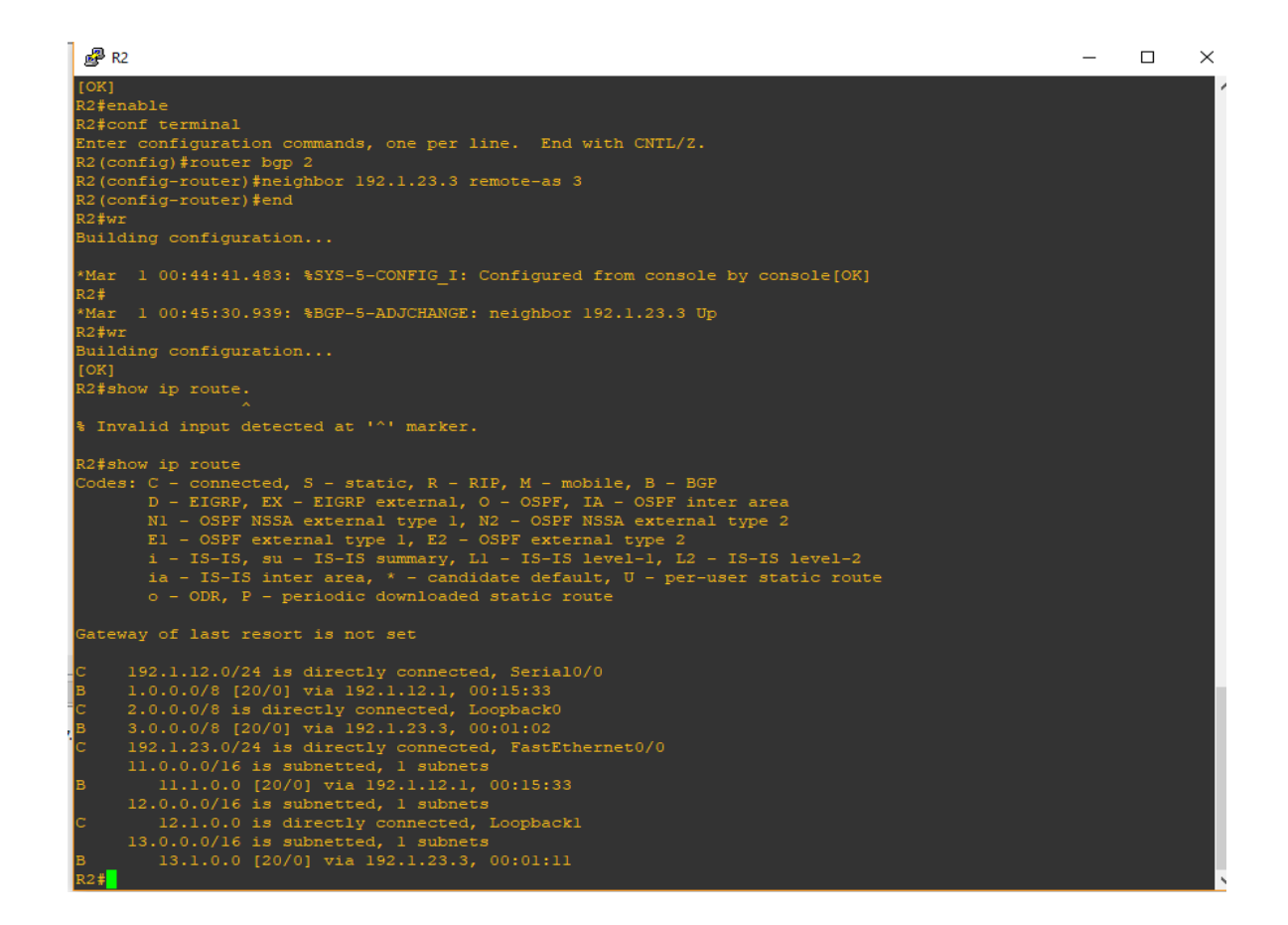

#### R3

- $\triangleright$  enable
- $\triangleright$  conf terminal
- $\triangleright$  router bgp 3
- $\blacktriangleright$  bgp router-id 33.33.33.33
- neighbor 192.1.23.2 remote-as 2
- network 3.0.0.0 mask 255.0.0.0
- network 13.1.0.0 mask 255.255.0.0

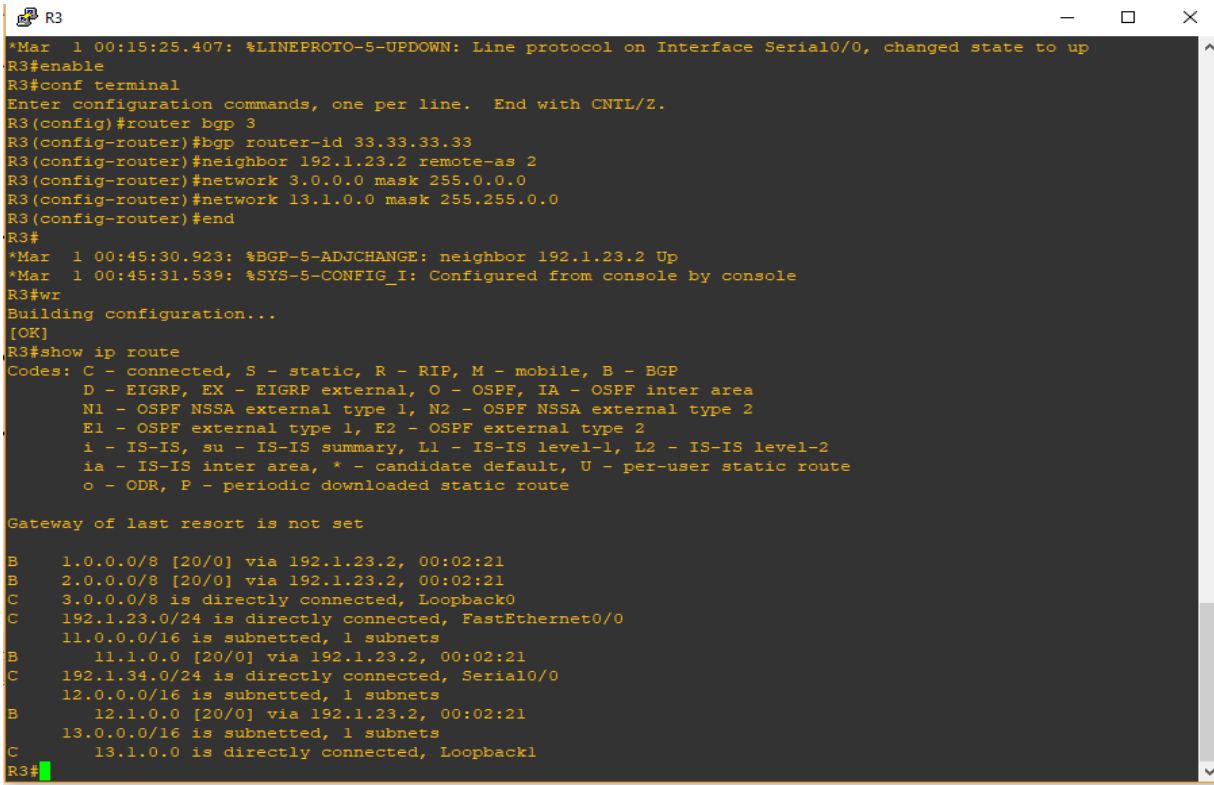

3. Configure una relación de vecino BGP entre R3 y R4. R3 ya debería estar configurado en AS3 y R4 debería estar en AS4. Anuncie las direcciones de Loopback de R4 en BGP. Codifique el ID del router R4 como 44.44.44.44. Establezca las relaciones de vecino con base en las direcciones de Loopback 0. Cree rutas estáticas para alcanzar la Loopback 0 del otro router. No anuncie la Loopback 0 en BGP. Anuncie la red Loopback de R4 en BGP. Presente el paso a con los comandos utilizados y la salida del comando show ip route.

- R3
	- $\triangleright$  enable
	- $\triangleright$  conf terminal
	- $\triangleright$  router bgp 3
	- $\triangleright$  neighbor 192.1.34.4 remote-as 4

R4

- $\triangleright$  enable
- $\triangleright$  conf terminal
- $\triangleright$  router bgp 4
- $\geq$  bgp router-id 44.44.44.44
- $\triangleright$  neighbor 192.1.34.3 remote-as 3
- network 4.0.0.0 mask 255.0.0.0
- $\triangleright$  exit
- $\triangleright$  ip route 3.0.0.0 255.0.0.0 192.1.34.3
- $\triangleright$  router bgp 4
- no network 4.0.0.0 mask 255.0.0.0
- network 4.0.0.0 mask 255.0.0.0
- network 14.1.0.0 mask 255.255.0.0

# **Escenario 3**

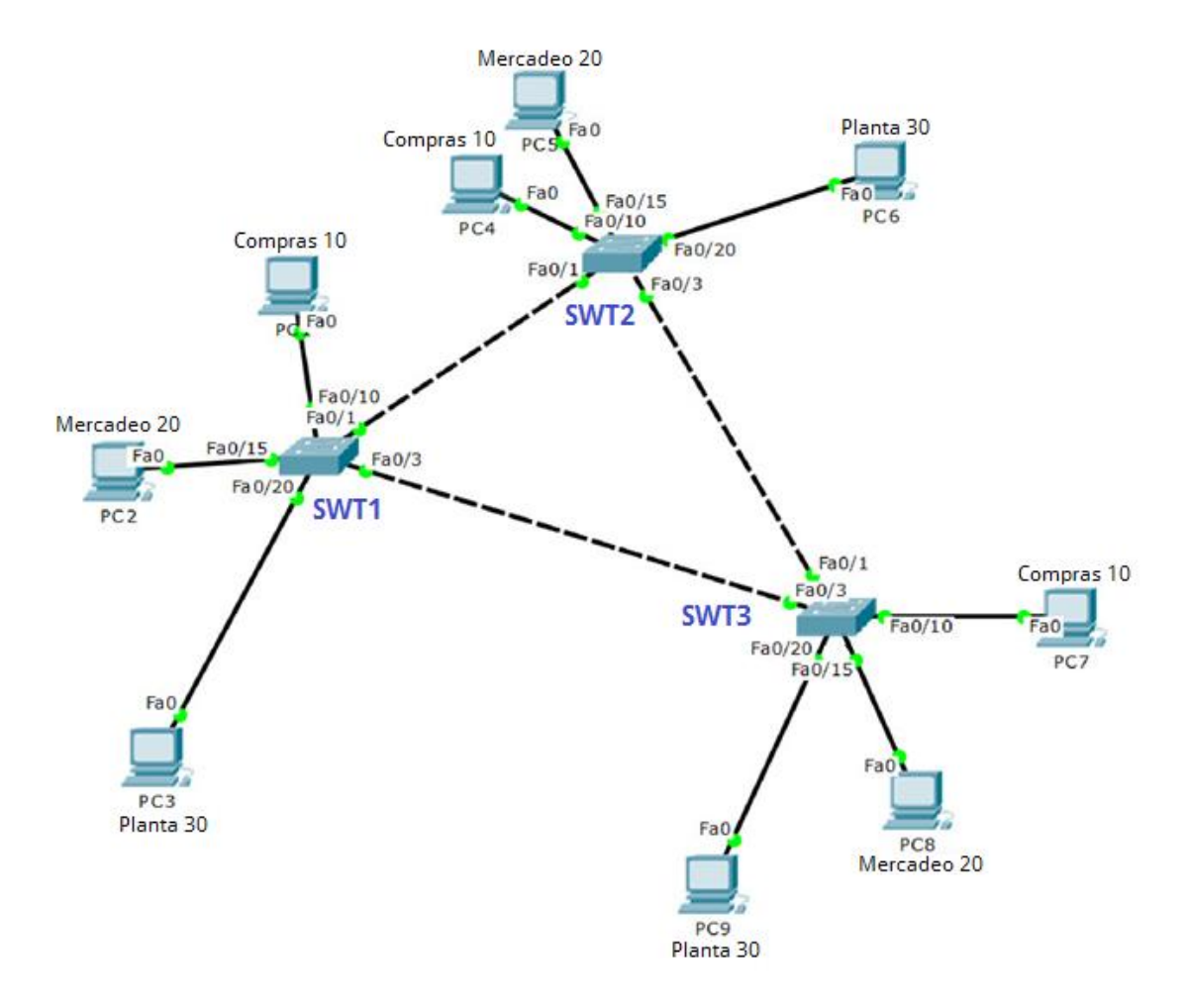

## **A. Configurar VTP**

- 1. Todos los switches se configurarán para usar VTP para las actualizaciones de VLAN. El switch SWT2 se configurará como el servidor. Los switches SWT1 y SWT3 se configurarán como clientes. Los switches estarán en el dominio VPT llamado CCNP y usando la contraseña cisco.
	- Para realizar el primer punto se ejecuta el siguiente código en todos los router.

**enable configure terminal vtp domain CCNP vtp version 2 vtp mode client vtp password cisco end**

## **SWT2**

**enable configure terminal vtp domain CCNP vtp version 2 vtp mode server vtp password cisco end**

**SWT 3**

**enable configure terminal vtp domain CCNP vtp version 2 vtp mode client vtp password cisco end**

2. Verifique las configuraciones mediante el comando show vtp status.7

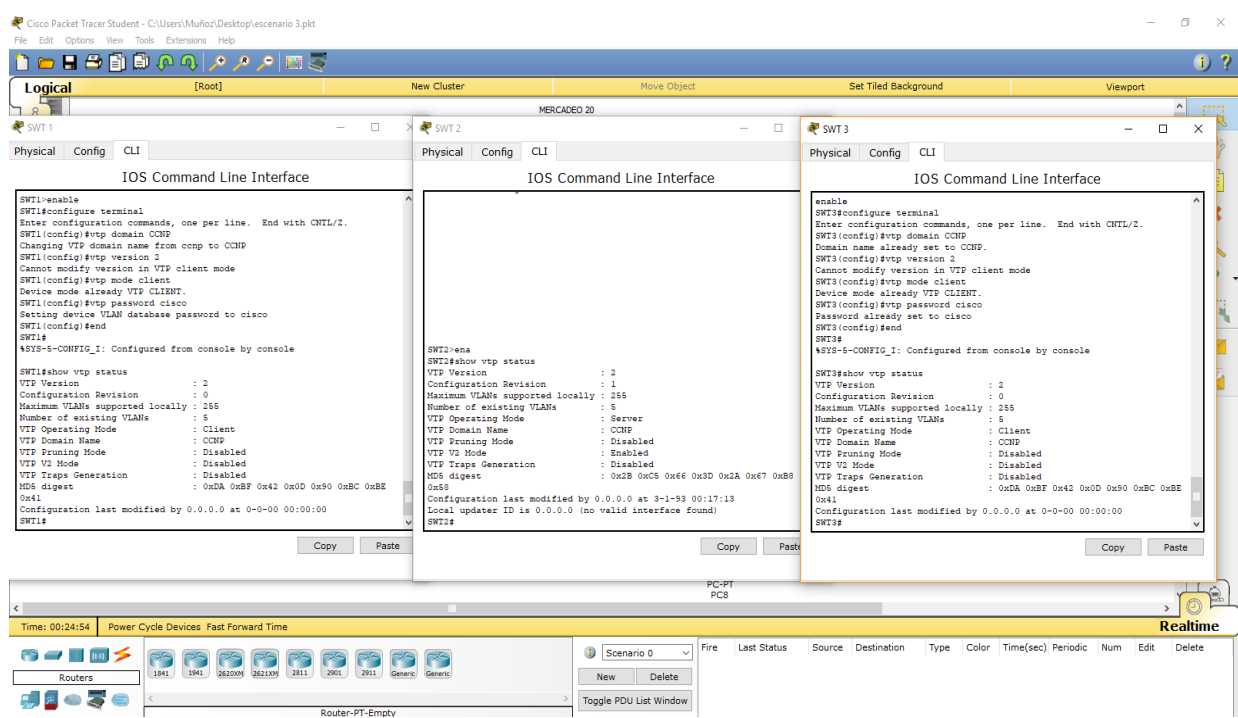

## **B. Configurar DTP (Dynamic Trunking Protocol)**

1. Configure un enlace troncal ("trunk") dinámico entre SWT1 y SWT2. Debido a

que el modo por defecto es dynamic auto, solo un lado del enlace debe configurarse como dynamic desirable.

 Para realizar el primer punto se ejecuta el siguiente código en SWT1 Y SWT2.

## **SWT 1**

**enable configure terminal int f0/1 switchport mode trunk switchport mode dynamic desirable**

**enable configure terminal int fa0/1 switchport mode trunk**

2. Verifique el enlace "trunk" entre SWT1 y SWT2 usando el comando show interfaces trunk.

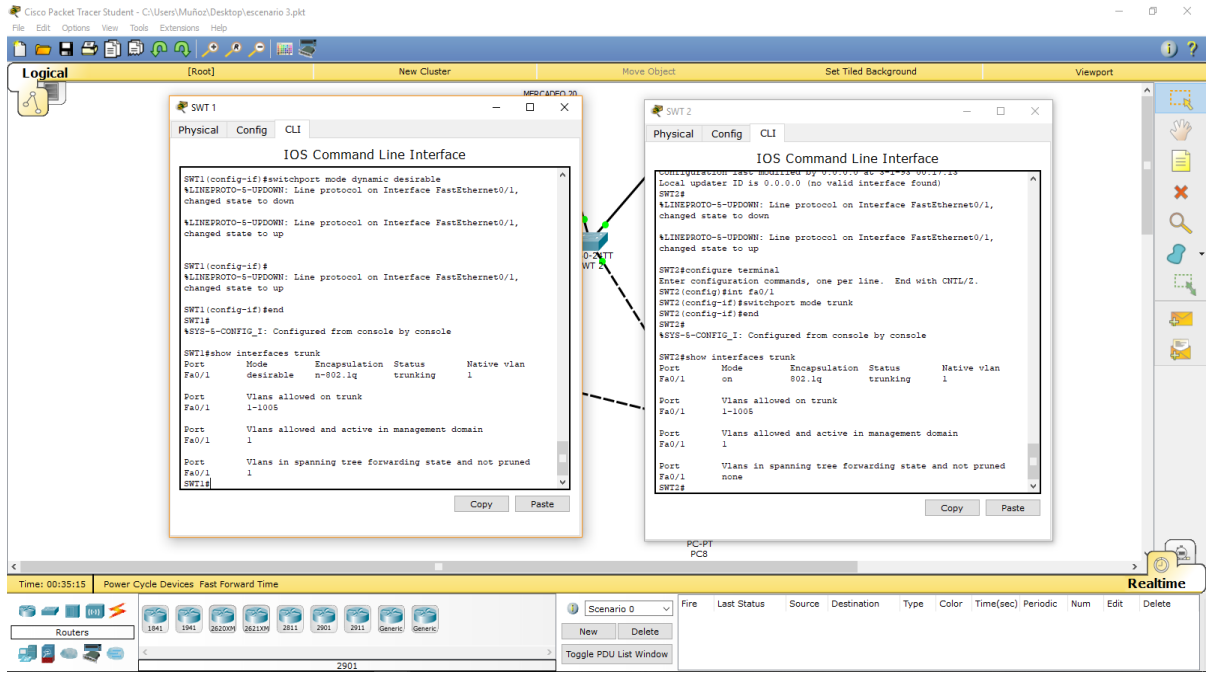

3. Entre SWT1 y SWT3 configure un enlace "trunk" estático utilizando el comando *switchport mode trunk* en la interfaz F0/3 de SW1.

## **SWT1**

**enable configure terminal int fa0/3 switchport mode trunk**

**enable configure terminal int fa0/3 switchport mode trunk**

4. Verifique el enlace "trunk" el comando show interfaces trunk en SWT1.

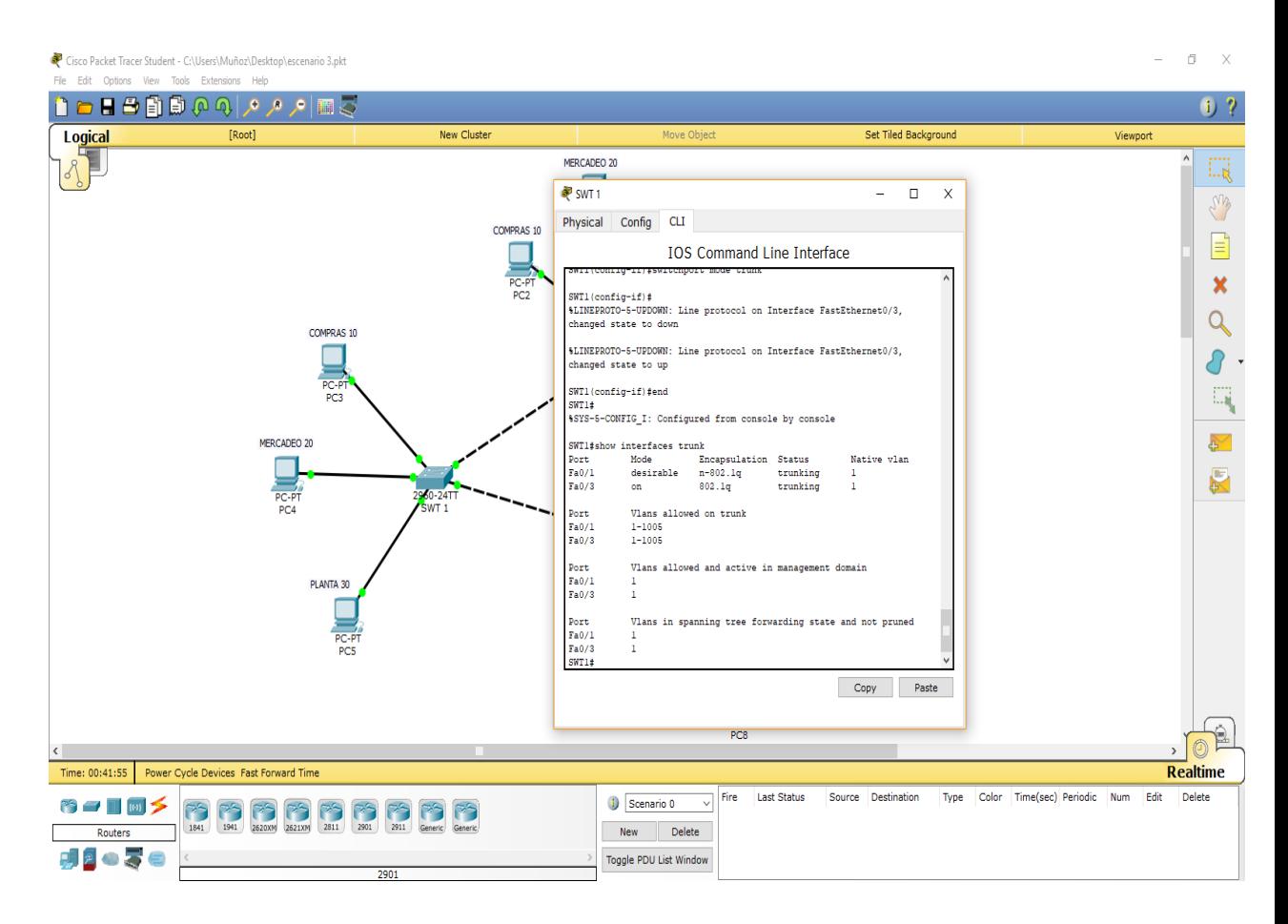

5. Configure un enlace "trunk" permanente entre SWT2 y SWT3.

## **SWT 2**

**enable configure terminal int fa0/3 switchport mode trunk**

**enable configure terminal int fa0/1 Switchport mode trunk**

### **C. Agregar VLANs y asignar puertos.**

1. En STW1 agregue la VLAN 10. En STW2 agregue las VLANS Compras (10),

Mercadeo (20), Planta (30) y Admon (99).

## **SWT1**

**enable configure terminal vlan 10**

## **SWT2**

- **enable configure terminal vlan 10 name Compras vlan 20 name Mercadeo vlan 30 name Planta vlan 99 name Admon**
- 2. Verifique que las VLANs han sido agregadas correctamente.

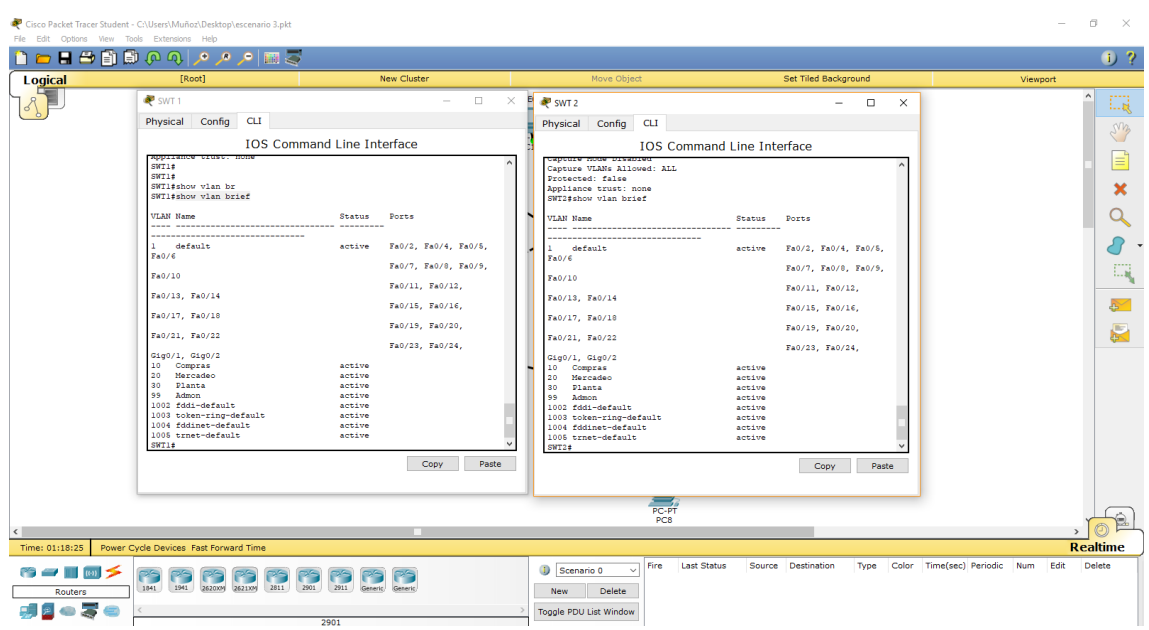

3. Asocie los puertos a las VLAN y configure las direcciones IP de acuerdo con la siguiente tabla.

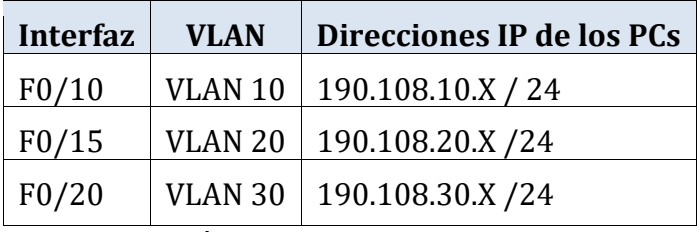

X = número de cada PC particular

4. Configure el puerto F0/10 en modo de acceso para SWT1, SWT2 y SWT3 y asígnelo a la VLAN 10.

## **SWT1**

**enable configure terminal int fa0/10 switchport access vlan 10**

**enable configure terminal int f0/10 switchport access vlan 10**

### **SWT3**

**enable configure terminal int fa0/10 switchport access vlan 10**

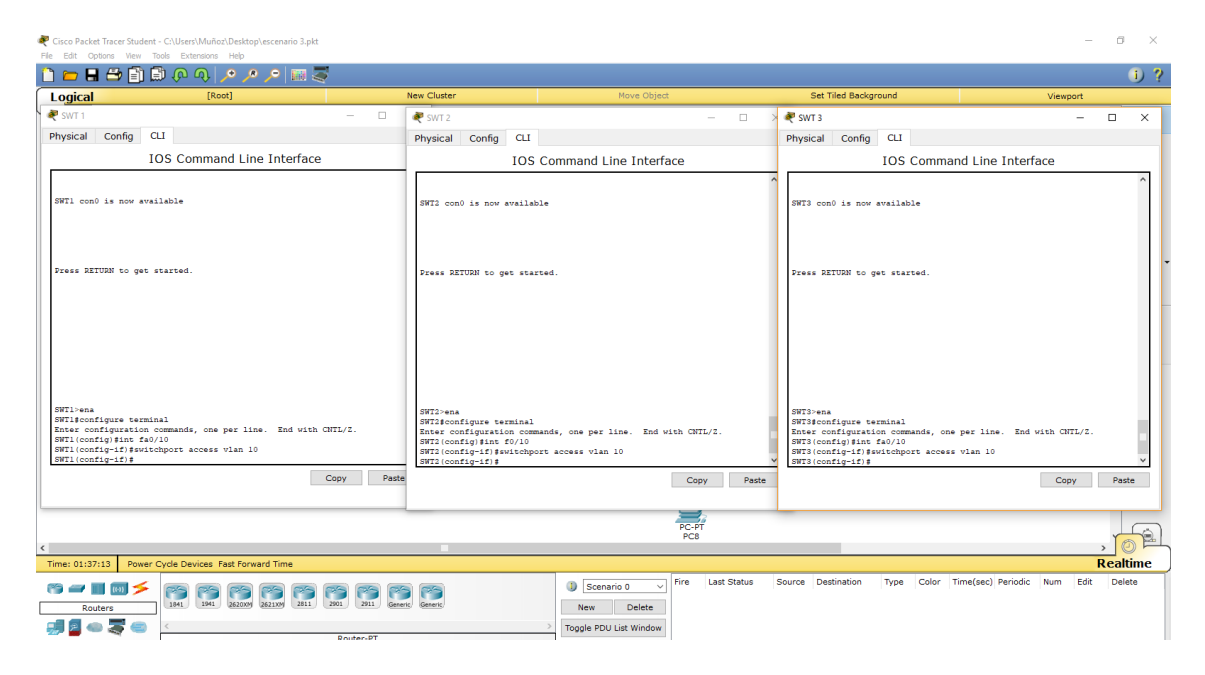

5. Repita el procedimiento para los puertos F0/15 y F0/20 en SWT1, SWT2 y SWT3. Asigne las VLANs y las direcciones IP de los PCs de acuerdo con la tabla de arriba.

## **SWT1**

**enable configure terminal int fa0/15 switchport access vlan 20 exit int fa0/20 switchport access vlan 30**

#### **SWT2**

**enable configure terminal int fa0/15 switchport access vlan 20 exit int fa0/20 switchport access vlan 30**

## **SWT3**

**enable configure terminal int fa0/15 switchport access vlan 20 exit int fa0/20 switchport access vlan 30**

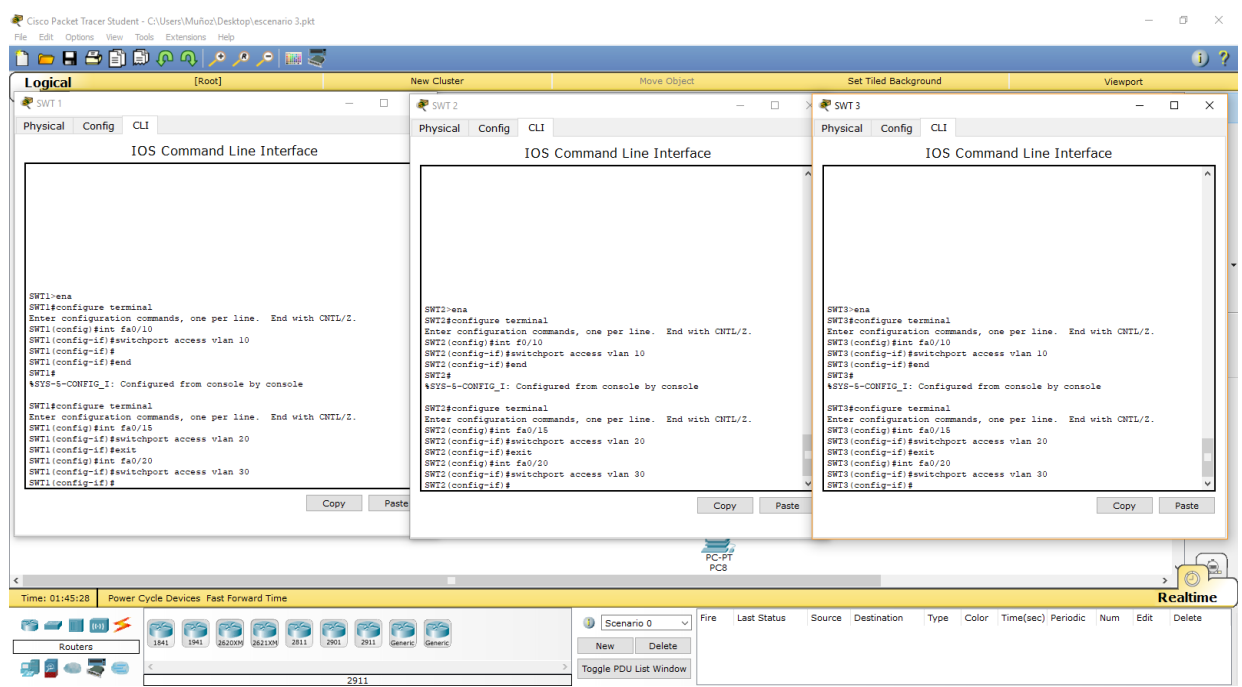

## **D. Configurar las direcciones IP en los Switches.**

1. En cada uno de los Switches asigne una dirección IP al SVI (Switch Virtual Interface) para VLAN 99 de acuerdo con la siguiente tabla de direccionamiento y active la interfaz.

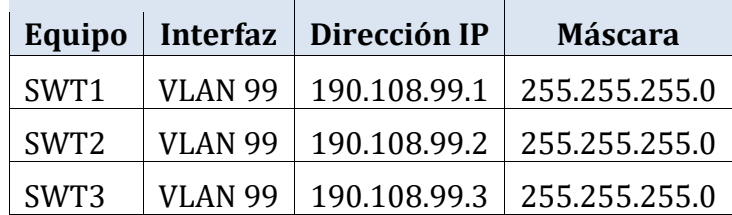

**enable configure terminal int vlan 99 ip address 190.108.99.1 255.255.255.0 no shut**

#### **SWT2**

**enable configure terminal int vlan 99 ip address 190.108.99.2 255.255.255.0 no shut**

### **SWT3**

**enable configure terminal int vlan 99 ip address 190.108.99.3 255.255.255.0 no shut**

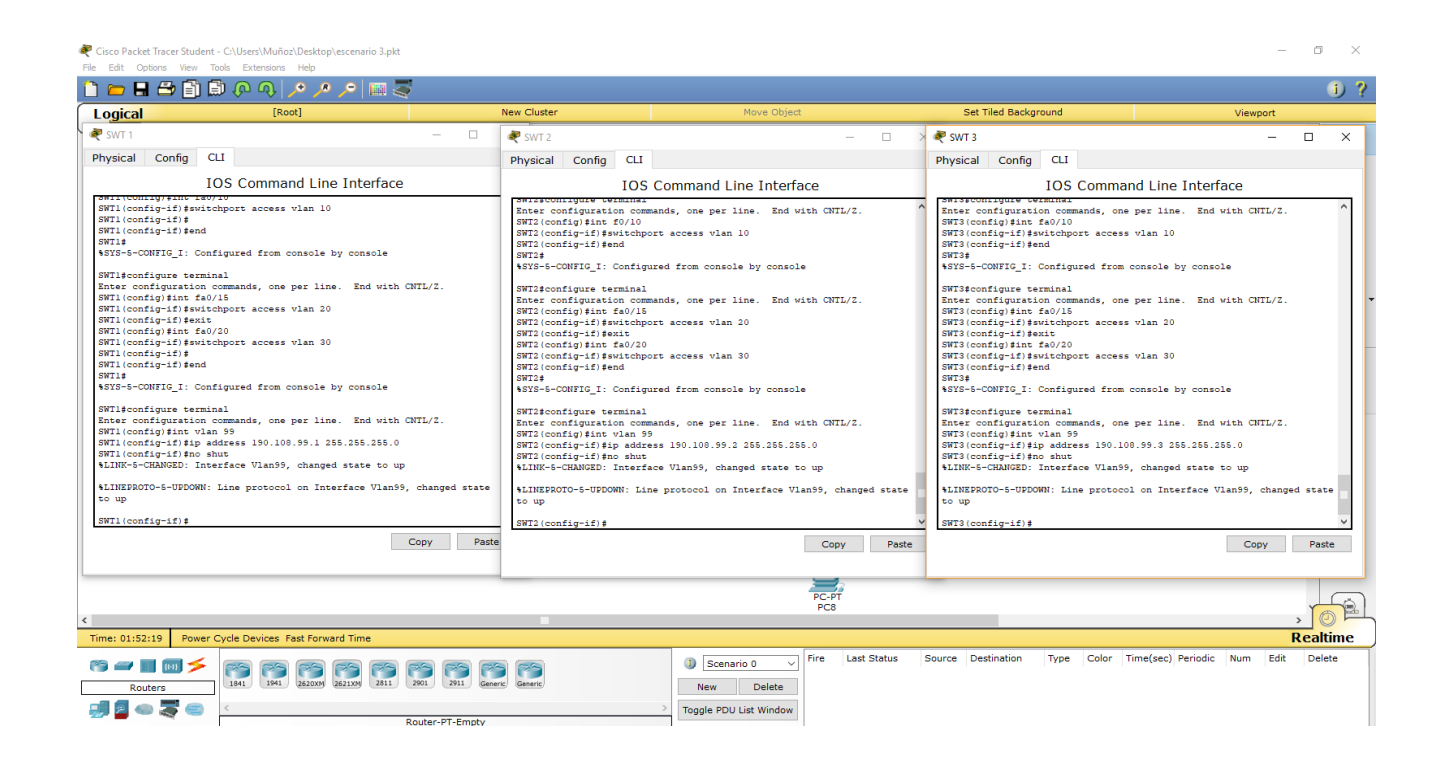

#### **CONCLUSIONES**

Con el siguiente trabajo de habilidades practicas CCNP se puso a prueba la capacidad de diseñar y configurar una red en cada uno de los escenarios que propuso la guía, en tal manera se establecieron los direccionamiento IP, protocolos de enrutamiento y seguridad.

Estos ejercicios nos ayudan a afianzar nuestras capacidades en la configuración de los dispositivos como el router y switches, configuraciones Vlan, puertos troncales y configuración de redes primarias y secundarias.

Con el desarrollo de las habilidades practicas se permitió evidenciar los diferentes problemas que se pueden presentar y como debemos de solucionar dando un paso a paso de lo realizado en las practicas, esto nos lleva a conocer más los programas utilizados en dicha práctica lo que son Packet Tracer y Gns3.

## REFERENCIAS BIBLIOGRAFICAS

- Amberg, E. (2014). CCNA 1 Powertraining : ICND1/CCENT (100- 101). Heidleberg: MITP. Recuperado dehttp://bibliotecavirtual.unad.edu.co:2051/login.aspx?direct=true & db=e000xww&AN=979032&lang=es&site=ehost-live
- Teare, D., Vachon B., Graziani, R. (2015). CISCO Press (Ed). Basic Network and Routing Concepts. Implementing Cisco IP Routing (ROUTE) Foundation Learning Guide CCNP ROUTE 300-101. Recuperado d[ehttps://1drv.ms/b/s!AmIJYei-](https://1drv.ms/b/s!AmIJYei-NT1IlnMfy2rhPZHwEoWx) [NT1IlnMfy2rhPZHwEoWx](https://1drv.ms/b/s!AmIJYei-NT1IlnMfy2rhPZHwEoWx)
- UNAD (2015). Introducción a la configuración de Switches y Routers [OVA]. Recuperado de [https://1drv.ms/u/s!AmIJYei-](https://1drv.ms/u/s!AmIJYei-NT1IhgL9QChD1m9EuGqC)[NT1IhgL9QChD1m9EuGqC](https://1drv.ms/u/s!AmIJYei-NT1IhgL9QChD1m9EuGqC)
- Froom, R., Frahim, E. (2015). CISCO Press (Ed). First Hop Redundancy Protocols. Implementing Cisco IP Switched Networks (SWITCH) Foundation Learning Guide CCNP SWITCH 300-115. Recuperado d[ehttps://1drv.ms/b/s!AmIJYei-](https://1drv.ms/b/s!AmIJYei-NT1IlnWR0hoMxgBNv1CJ) [NT1IlnWR0hoMxgBNv1CJ](https://1drv.ms/b/s!AmIJYei-NT1IlnWR0hoMxgBNv1CJ)
- Odom, W. (2013). CISCO Press (Ed). CCNA ICND2 Official Exam Certification Guide. Recuperado d[ehttp://een.iust.ac.ir/profs/Beheshti/Computer%20networking/A](http://een.iust.ac.ir/profs/Beheshti/Computer%20networking/Auxilary%20materials/Cisco-ICND2.pdf) [uxil](http://een.iust.ac.ir/profs/Beheshti/Computer%20networking/Auxilary%20materials/Cisco-ICND2.pdf) [ary%20materials/Cisco-ICND2.pdf](http://een.iust.ac.ir/profs/Beheshti/Computer%20networking/Auxilary%20materials/Cisco-ICND2.pdf)